Le contenu de ce mode d'emploi peut ne pas correspondre fidèlement à votre téléphone en fonction du logiciel installé ou de votre opérateur.

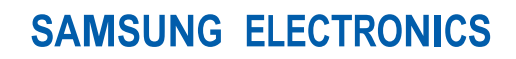

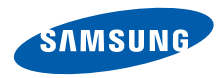

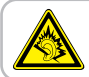

A pleine puissance, l'écoute prolongée du baladeur peut endommager l'audition de l'utilisateur.

World Wide Webhttp://www.samsungmobile.com

Printed in Korea Code No.:GH68-25090AFrench. 08/2009. Rev. 1.1

## **GT-S9110**Mode d'emploi

 $2\sqrt{3}$ 

F

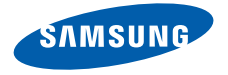

## Utilisation de cemode d'emploi

Ce mode d'emploi a été spécialement concu pour vous guider dans l'utilisation de votre appareil. Pour une prise en main rapide, consultez les sections « [Présentation de votre téléphone](#page-16-0) », « [Préparation du téléphone](#page-20-0) » et « [Fonctions de base](#page-25-0) ».

ii

#### Icones

Familiarisez-vous d'abord avec les icones utilisées dans ce mode d'emploi :

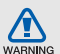

Avertissement—situations susceptibles de vous blesser ou de blesser d'autres personnes

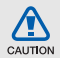

Attention—situations susceptibles d'endommager votre appareil ou d'autres appareils

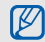

 $\blacktriangleright$ 

Remarque—remarques, conseils d'utilisation ou informations complémentaires

 Référence—pages contenant plus d'informations. Exemple :  $\triangleright$  p. 12 (reportez-vous à la page 12)

 $\rightarrow$ 

 Suivi de—pour modifier l'ordre des options ou des menus, vous devez exécuter une action. Exemple : En mode Menu, appuyez sur **Messages → Nouveau message** (signifie qu'il faut d'abord appuyer sur **Messages**, puis sur Nouveau message)

## Copyright

Les droits sur toutes les technologies et produits inclus dans cet appareil sont la propriété de leurs détenteurs respectifs.

• Bluetooth<sup>®</sup> est une marque déposée de Bluetooth SIG, Inc. dans le monde entier—Bluetooth QD ID: B015623.

## **CE0168**

## Table desmatières

#### Informations relatives à la sécurité et à [l'utilisation ........................................................2](#page-6-0)[Mises en garde ...................................................](#page-6-1) 2 [Consignes de sécurité ........................................](#page-8-0) 4 [Consignes d'utilisation importantes ....................](#page-10-0) 6 [Présentation de votre téléphone ...................12](#page-16-1) [Contenu du coffret ...........................................](#page-16-2) 12[Présentation du téléphone ................................](#page-17-0) 13 [Touches ...........................................................](#page-18-0) 14 [Icones ..............................................................](#page-18-1) 14[Préparation du téléphone ..............................16](#page-20-1) [Ouvrir la boucle ................................................](#page-20-2) 16[Installer la carte SIM et la batterie .....................](#page-21-0) 17[Mettre la batterie en charge ..............................](#page-23-0) 19 [Fonctions de base .........................................21](#page-25-1)[Allumer et éteindre le téléphone ........................](#page-25-2) 21 [Écran tactile .....................................................](#page-26-0) 22[Accéder aux menus .........................................](#page-27-0) 23[Personnaliser le téléphone ................................](#page-27-1) 23

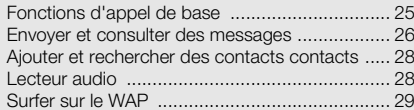

#### [Fonctions avancées .......................................30](#page-34-0)

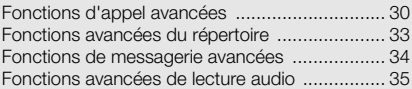

## [Outils et applications .....................................36](#page-40-0)

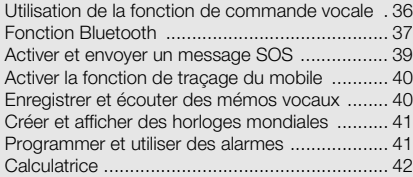

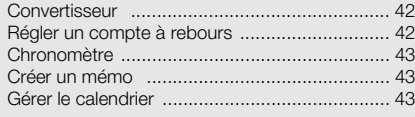

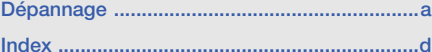

## <span id="page-6-0"></span>Informationsrelatives à lasécurité et àl'utilisation

 Conformez-vous toujours aux mises en garde suivantes afin de prévenir toute situation dangereuse ou illégale et de garantir des performances optimales.

<span id="page-6-1"></span>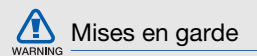

#### Ne laissez pas le téléphone à la portée des enfants en bas âge et des animaux domestiques

Conservez le téléphone, ses pièces détachées et ses accessoires hors de portée des enfants en bas âge et des animaux. L'ingestion de petites pièces peut provoquer un étouffement ou des blessures graves.

#### Installez le téléphone et ses accessoires avec précaution

Veillez à la bonne fixation de votre téléphone portable et de ses accessoires dans votre véhicule. Évitez de poser votre téléphone ou l'un de ses accessoires à proximité de la zone d'ouverture des airbags. Si l'équipement téléphonique n'est pas installé correctement, le déclenchement de l'airbag pourrait provoquer des blessures graves.

#### Utilisez les batteries et les chargeurs avec bon sens et éliminez-les selon la réglementation en vigueur

- Utilisez uniquement des batteries homologuées par Samsung et des chargeurs spécifiquement concus pour votre téléphone. L'utilisation de batteries et de chargeurs non compatibles peut provoquer des blessures graves ou endommager votre téléphone.
- Ne jetez jamais les batteries ou le téléphone au feu. Suivez la réglementation en vigueur concernant l'élimination des batteries et des téléphones usagés.
- Ne posez jamais les batteries ou le téléphone dans ou sur un appareil chauffant, tel qu'un four à micro-ondes, une cuisinière ou un radiateur. En cas de surchauffe, les batteries risquent d'exploser.
- N'écrasez et ne percez jamais la batterie. Évitez d'exposer la batterie à une pression externe élevée qui risquerait d'entraîner un court-circuit interne et une surchauffe.

#### Évitez les interférences avec les stimulateurs cardiaques

Conformément aux directives des fabricants et du Wireless Technology Research, programme américain de recherche sur les technologies de téléphonie mobile, maintenez une distance minimale de 15 cm (6 pouces) entre votre téléphone et le stimulateur cardiaque pour éviter toute interférence. Si vous pensez que votre téléphone vient perturber le fonctionnement d'un stimulateur cardiaque ou d'un appareil médical, éteignez-le immédiatement et contactez le fabricant du stimulateur ou de l'appareil médical.

#### Éteignez le téléphone dans les zones potentiellement explosives

N'utilisez pas votre téléphone dans une station service ou à proximité de produits combustibles ou chimiques. Éteignez le téléphone dans les lieux où son utilisation est interdite. Votre téléphone peut provoquer une explosion ou un incendie dans ou près des lieux de stockage ou de transfert de produits chimiques ou combustibles ou dans les zones de dynamitage.

Ne transportez et ne stockez jamais de liquides inflammables, de gaz ou de matériaux explosifs dans le même habitacle que le téléphone, ses composants ou ses accessoires.

#### Réduisez les risques de lésions engendrées par des gestes répétitifs

Lorsque vous envoyez des messages ou jouez à des jeux, tenez votre téléphone d'une main détendue. Appuyez légèrement sur les touches, utilisez les fonctions spéciales destinées à réduire le nombre de touches sur lesquelles vous devez appuyer (par exemple, les modèles et la saisie intuitive) et pensez à faire des pauses fréquentes.

#### N'utilisez pas le téléphone si son écran est brisé ou fissuré

Le verre ou l'acrylique brisé risque de vous blesser à la main ou au visage. Faites remplacer l'écran auprès d'un centre de service après-vente Samsung. La garantie du fabricant ne couvre pas les dommages résultant d'une utilisation non conforme.

<span id="page-8-0"></span>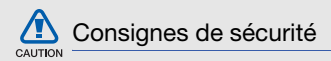

### N'utilisez pas votre téléphone en conduisant

Évitez d'utiliser votre téléphone en conduisant et respectez la réglementation concernant l'utilisation des téléphones portables en voiture. Utilisez un kit mains libres pour conduire en toute sécurité.

#### Observez toutes les mises en garde et les consignes de sécurité

Respectez la réglementation interdisant l'utilisation des téléphones portables dans certains lieux.

#### Utilisez uniquement des accessoires homologués par Samsung

L'utilisation d'accessoires non compatibles peut endommager le téléphone ou provoquer des blessures.

### Éteignez votre téléphone à proximité de tout appareil médical

Votre téléphone peut provoquer des interférences avec les équipements médicaux utilisés dans les hôpitaux et les centres de soin. Observez la réglementation en vigueur ainsi que les consignes et mises en garde affichées par le personnel médical.

#### Éteignez le téléphone ou désactivez les fonctions radio lorsque vous voyagez en avion

Les téléphones portables peuvent engendrer des interférences avec les équipements aéronautiques. Conformez-vous aux réglementations en vigueur et éteignez votre téléphone ou passez en mode hors-ligne qui vous permettra de désactiver les fonctions radio (GSM + Bluetooth) de votre téléphone.

#### Protégez les batteries et les chargeurs

• Évitez d'exposer les batteries à des températures extrêmes (inférieures à 0° C/32° F ou supérieures à 45° C/113° F).

Les températures très faibles ou très élevées peuvent affecter la capacité de charge et la durée de vie des batteries.

- • Évitez tout contact entre les batteries et des objets métalliques, cela risquerait de provoquer un courtcircuit entre les bornes + et - et d'endommager les batteries de manière temporaire ou permanente.
- N'utilisez jamais de batterie ou de chargeur endommagé.

#### Manipulez votre téléphone avec soin

- Ne démontez pas votre téléphone en raison du risque de décharge électrique.
- Évitez tout contact avec des liquides qui risqueraient d'endommager sérieusement votre téléphone. Si tel est le cas, l'étiquette signalant une infiltration d'eau à l'intérieur du téléphone change de couleur. N'utilisez pas le téléphone avec les mains mouillées. L'eau peut endommager votre téléphone et entraîner l'annulation de la garantie du fabricant.
- Ne stockez pas votre téléphone dans un endroit poussiéreux ou sale. Ses composants mobiles risquent de se détériorer.
- Votre téléphone est un appareil électronique complexe. Protégez-le de tout choc afin d'éviter de graves dégâts.
- Peindre le téléphone risque de bloquer ses pièces mobiles et de perturber son fonctionnement.
- Evitez d'utiliser le flash photo du téléphone ou le témoin lumineux trop près des yeux des enfants ou des animaux.
- Les appareils générant un champ magnétique peuvent perturber le fonctionnement de votre téléphone. N'utilisez pas d'étui ni d'accessoires dotés de fermetures aimantées et évitez toute exposition prolongée de votre téléphone à des champs magnétiques.

### Évitez les interférences avec d'autres appareils électroniques

Les signaux de radiofréquence émis par votre téléphone peuvent perturber le fonctionnement des systèmes électroniques mal installés ou insuffisamment protégés, notamment les stimulateurs cardiaques, les prothèses auditives, les équipements médicaux, électroniques domestiques et automobiles. Contactez les fabricants de ces appareils électroniques pour résoudre les éventuels problèmes d'interférences.

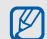

## <span id="page-10-0"></span>**8** Consignes d'utilisation importantes

#### Utilisez votre téléphone normalement

Évitez tout contact avec l'antenne interne de votre téléphone.

#### Toute réparation doit être réalisée par un technicien agréé

Un technicien non agréé pourrait endommager votre téléphone ce qui entraînerait, de ce fait, l'annulation de la garantie.

#### Préservez la durée de vie des batteries et du chargeur

- Ne laissez pas la batterie en charge pendant plus d'une semaine, car une surcharge risque de raccourcir sa durée de vie.
- Lorsqu'elle n'est pas utilisée pendant une période prolongée, une batterie pleine se décharge progressivement.
- Lorsque le chargeur n'est pas utilisé, ne le laissez pas branché à une prise de courant.
- Utilisez la batterie pour votre téléphone uniquement.

#### Manipulez les cartes SIM et les cartes mémoire avec précaution

- Ne retirez pas une carte lorsque le téléphone est en cours d'enregistrement ou de lecture, car vous risqueriez de perdre des données et/ou d'endommager la carte ou le téléphone.
- Protégez les cartes contre les chocs violents, les décharges électrostatiques et les nuisances électriques émanant d'autres appareils.
- Une trop grande fréquence des opérations d'effacement et d'écriture réduit la durée de vie de la carte mémoire.
- Ne touchez pas la puce avec vos doigts ou avec des objets métalliques. Si la carte est sale, nettoyez-la avec un chiffon doux.

#### Garantir l'accès aux services d'urgence

Dans certains lieux et dans certaines circonstances, il peut être impossible de joindre les numéros d'urgence avec votre téléphone. Avant de vous rendre dans des régions isolées ou non couvertes, prévoyez un autre moyen pour contacter les services d'urgence.

#### Informations sur la certification DAS

Votre téléphone a été conçu pour ne pas dépasser les limites d'exposition aux radiofréquences (RF) recommandées par le Conseil de l'Union européenne. Ces normes empêchent la vente d'appareils mobiles qui dépassent le niveau d'exposition maximal (également connu sous le nom de DAS ou Débit d'absorption spécifique) de 4,0 watts par kilogramme au poignet. Au cours des essais, la valeur DAS maximale enregistrée pour ce modèle était de 1,9 watt par kilogramme. Au cours d'une utilisation normale, la valeur DAS réelle sera généralement beaucoup plus faible, car le téléphone <sup>n</sup>'émet que l'énergie RF nécessaire à la transmission du signal vers la station de base la plus proche.

Informations relatives à la sécurité et à l'utilisation Informations relatives à la sécurité et à l'utilisation Le téléphone minimise ainsi votre exposition globale à l'énergie RF en émettant automatiquement à des niveaux plus faibles dès que cela est possible.

Cependant, par mesure de précaution, quelques dispositions simples peuvent contribuer à diminuer le niveau d'exposition aux radiofréquences. Ainsi, afin de réduire au maximum la puissance d'émission de votre téléphone, veillez à l'utiliser dans des conditions de réception optimales, l'indicateur de puissance du signal affiché à l'écran comportant alors un nombre suffisant de barres. En général, plus vous êtes proche d'un relais, moins la puissance utilisée par le téléphone est élevée. Par ailleurs, il est également recommandé d'utiliser autant que possible un kit piéton. Cependant, on veillera dans ce cas à éloigner le téléphone du ventre des femmes enceintes et du bas ventre des enfants et des adolescents.

La Déclaration de conformité de ce mode d'emploi atteste de la conformité de votre téléphone avec la directive européenne R&TTE sur les équipements terminaux de télécommunications et les équipements radio.

Pour plus d'informations sur le DAS et les normes européennes correspondantes, consultez le site Web de Samsung mobile.

#### Les bons gestes de mise au rebut de ce produit

(Déchets d'équipements électriques et électroniques)

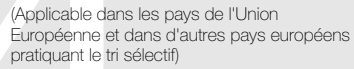

Ce symbole sur le produit, ses accessoires ou sa documentation indique que ni le produit, ni ses accessoires électroniques usagés

(chargeur, casque audio, câble USB, etc.) ne peuvent être jetés avec les autres déchets ménagers. La mise au rebut incontrôlée des déchets présentant des risques environnementaux et de santé publique, veuillez séparer vos produits et accessoires usagés des autres déchets. Vous favoriserez ainsi le recyclage de la matière qui les compose dans le cadre d'un développement durable.

Les particuliers sont invités à contacter le magasin leur ayant vendu le produit ou à se renseigner auprès des autorités locales pour connaître les procédures et les points de collecte de ces produits en vue de leur recyclage.

Les entreprises et professionnels sont invités à contacter leurs fournisseurs et à consulter les conditions de leur contrat de vente. Ce produit et ses accessoires ne peuvent être jetés avec les autres déchets professionnels et commerciaux.

#### Elimination des batteries de ce produit

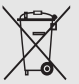

(Applicable aux pays de l'Union européenne et aux autres pays européens dans lesquels des systèmes de collecte sélective sont mis en place)

Le symbole sur la batterie, le manuel ou l'emballage indique que les batteries de ce produit ne doivent pas être éliminées en fin de vie avec les autres déchets ménagers.

L'indication éventuelle des symboles chimiques Hg, Cd ou Pb signifie que la batterie contient des quantités de mercure, de cadmium ou de plomb supérieures aux niveaux de référence stipulés dans la directive CE 2006/ 66. Si les batteries ne sont pas correctement éliminées, ces substances peuvent porter préjudice à la santé humaine ou à l'environnement.

Afin de protéger les ressources naturelles et d'encourager la réutilisation du matériel, veillez à séparer les batteries des autres types de déchets et à les recycler via votre système local de collecte gratuite des batteries.

#### Limitation de responsabilité

L'ensemble des contenus et services accessibles par l'intermédiaire de cet appareil appartiennent à des tiers et sont protégés par les lois sur le droit d'auteur, les brevets, les marques et/ou d'autres lois sur la propriété intellectuelle. Ces contenus et services sont fournis uniquement pour votre usage personnel et non pour une utilisation commerciale.

Informations relatives a la sécurité et à l'utilisation Informations relatives à la sécurité et à l'utilisation Vous ne pouvez pas utiliser ces contenus ou services d'une manière qui n'a pas été autorisée par le propriétaire des contenus ou le fournisseur des services. Sans que cela ne limite ce qui précède, sauf autorisation expresse du propriétaire de contenus ou du fournisseur de services concerné, il vous est interdit de modifier, de copier, de republier, de transférer, de diffuser, de transmettre, de traduire, de vendre, d'exploiter ou de distribuer d'une quelconque manière et sur quelque support que ce soit des contenus ou des services affichés par l'intermédiaire de cet appareil, ou d'en créer des dérivés.

LES CONTENUS ET SERVICES DE TIERS SONT FOURNIS " EN L'ÉTAT ". DANS TOUTE LA MESURE PERMISE PAR LA LOI LOCALE, SAMSUNG NE GARANTIT PAS LES CONTENUS OU LES SERVICES AINSI FOURNIS, EXPRESSÉMENT OU IMPLICITEMENT, À QUELQUE FIN QUE CE SOIT. SAMSUNG EXCLUT EXPRESSÉMENT TOUTE GARANTIE IMPLICITE, Y COMPRIS, SANS QUE CELA SOIT LIMITATIF, LES GARANTIES DE QUALITÉ MARCHANDE ET D'ADÉQUATION À UN USAGE PARTICULIER.

SAMSUNG NE GARANTIT PAS L'EXACTITUDE, LA VALIDITÉ, L'ACTUALITÉ, LA LÉGALITÉ OU L'EXHAUSTIVITÉ DES CONTENUS OU DES SERVICES FOURNIS PAR L'INTERMÉDIAIRE DE CET APPAREIL, ET SAMSUNG NE SERA RESPONSABLE EN AUCUN CAS, Y COMPRIS EN CAS DE NÉGLIGENCE, QUE CE SOIT AU TITRE DE LA RESPONSABILITÉ CONTRACTUELLE OU DÉLICTUELLE, DES DOMMAGES DIRECTS, INDIRECTS, ACCESSOIRES, SPÉCIAUX OU CONSÉCUTIFS, DES HONORAIRES D'AVOCAT, DES FRAIS OU DE TOUT AUTRE DOMMAGE DÉCOULANT DE L'UTILISATION DE TOUT CONTENU OU SERVICE PAR VOUS-MÊME OU PAR UN TIERS (OU DE TOUTE INFORMATION FIGURANT DANS LEDIT CONTENU OU SERVICE), MÊME SI SAMSUNG A ÉTÉ INFORMÉ DE L'ÉVENTUALITÉ DE TELS DOMMAGES. DANS LA MESURE OÙ CERTAINS PAYS N'AUTORISENT PAS L'EXCLUSION DES GARANTIES IMPLICITES OU LA LIMITATION DES DROITS LÉGAUX DU CONSOMMATEUR, IL EST POSSIBLE QUE CES EXCLUSIONS ET LIMITATIONS NE VOUS SOIENT PAS APPLICABLES.

Les services tiers peuvent être suspendus ou interrompus à tout moment, et Samsung ne garantit pas qu'un contenu ou un service restera disponible pendant une certaine période. Les contenus et les services sont transmis par des tiers au moyen de réseaux et d'équipements de transmission qui échappent au contrôle de Samsung. Sans que cela ne limite le caractère général du présent avis, Samsung décline expressément toute responsabilité en cas d'interruption ou de suspension de tout contenu ou service fourni par l'intermédiaire de cet appareil.

Samsung n'est pas responsable du service client lié aux contenus et aux services. Toute question ou demande de service portant sur les contenus ou les services doit être adressée directement aux fournisseurs de contenus et de services concernés.

## <span id="page-16-1"></span><span id="page-16-0"></span>Présentation devotre téléphone

 Cette section décrit les touches et les symboles de votre téléphone portable, ainsi que son utilisation de base.

## <span id="page-16-2"></span>Contenu du coffret

Sortez le téléphone de son coffret et vérifiez que tous les éléments suivants sont présents :

- Téléphone
- Batterie
- Chargeur
- Mode d'emploi

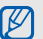

- Les éléments fournis avec votre téléphone peuvent varier en fonction des logiciels et accessoires disponibles dans votre région ou proposés par votre opérateur. Vous pouvez acquérir d'autres accessoires auprès de votre revendeur Samsung.
- Les accessoires fournis sont conçus pour votre téléphone.

## <span id="page-17-0"></span>Présentation du téléphone

Présentation des touches et fonctions de votre téléphone :

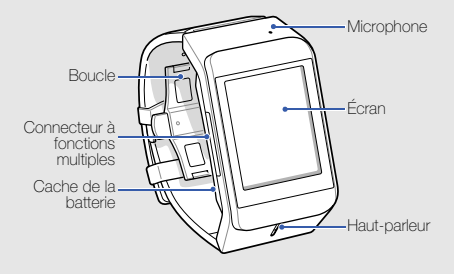

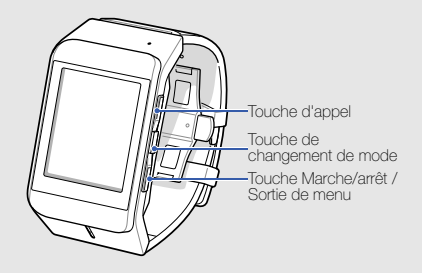

## <span id="page-18-0"></span>Touches

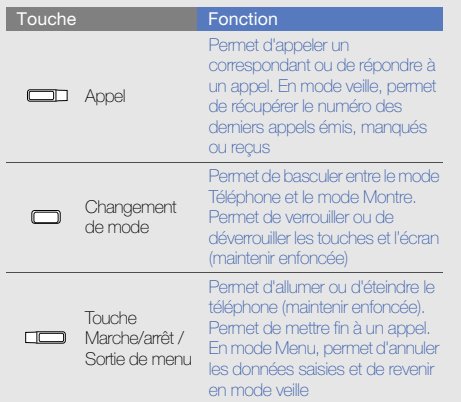

### <span id="page-18-1"></span>Icones

Signification des icones qui apparaissent à l'écran.

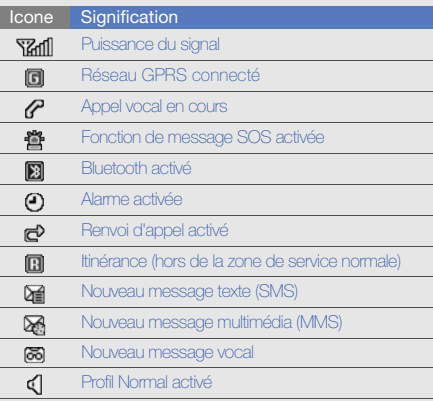

14

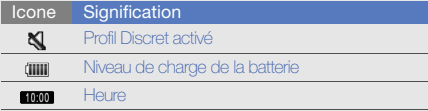

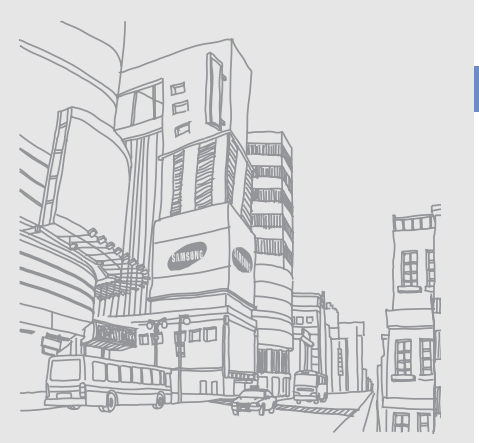

Présentation de votre téléphone Présentation de votre téléphone

## <span id="page-20-1"></span><span id="page-20-0"></span>Préparation du téléphone

Cette section décrit comment préparer votre téléphone en vue de sa première utilisation.

## <span id="page-20-2"></span>Ouvrir la boucle

Pour porter votre téléphone au poignet, appuyez sur les boutons d'ouverture, comme le montre l'illustration.

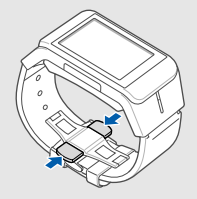

Pour ajuster le bracelet à votre poignet, ouvrez la boucle et ajustez le bracelet en utilisant une épingle.

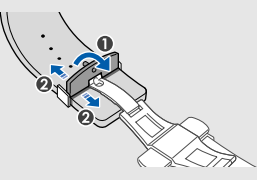

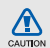

Ce téléphone ne résiste pas à l'eau. Ne mouillez pas votre téléphone ; les liquides pourraient causer de graves dégâts à votre téléphone et au bracelet en cuir.

## <span id="page-21-2"></span><span id="page-21-0"></span>Installer la carte SIM et la batterie

Lorsque vous vous abonnez à un service de téléphonie mobile, une carte SIM (Subscriber Identity Module) vous est remise. Elle permet de vous identifier et contient tous les détails de votre abonnement (code PIN, services disponibles en option, etc.).

Pour installer la carte SIM et la batterie :

1. Retirez le cache de la batterie.

<span id="page-21-1"></span>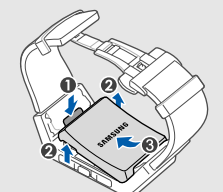

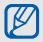

Si le téléphone est allumé, maintenez la touche Marche/arrêt/ Sortie de menu enfoncée pour l'éteindre.

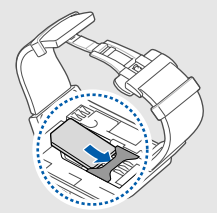

- Installez la carte SIM en orientant la puce vers le •IY bas.
	- Lorsque le téléphone ne contient pas de carte SIM, il est néanmoins possible d'utiliser des services qui ne nécessitent pas de connexion radio (GSM + Bluetooth), ainsi que certains menus.

2. Insérez la carte SIM. 3. Remettez la batterie en place.

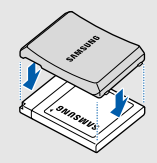

4. Remettez ensuite le cache de la batterie.

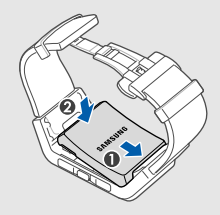

## <span id="page-23-1"></span><span id="page-23-0"></span>Mettre la batterie en charge

Vous devez charger la batterie avant d'utiliser le téléphone pour la première fois.

- 1. Ouvrez le cache du connecteur à fonctions multiples, sur le côté du téléphone.
- 2. Branchez la fiche du chargeur sur le connecteur à fonctions multiples. 3. Branchez le chargeur sur une prise secteur. 4. Lorsque la batterie est entièrement chargée (l'icone

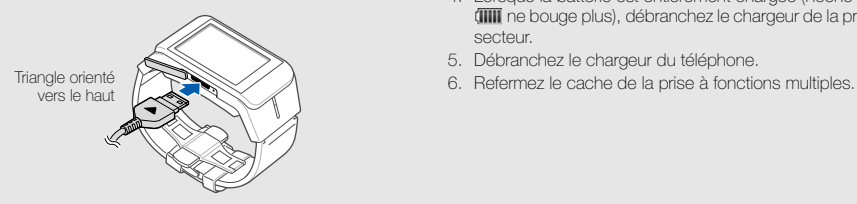

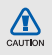

- Un branchement incorrect du chargeur peut endommager le téléphone. Les dégâts résultant d'une mauvaise utilisation ne sont pas couverts par la garantie.
- Ne chargez pas la batterie lorsque vous portez le téléphone au poignet.
- 
- **IIII** ne bouge plus), débranchez le chargeur de la prise secteur.
- 5. Débranchez le chargeur du téléphone.
- 

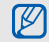

#### <span id="page-24-0"></span>Informations sur l'indicateur de faible charge

Lorsque le niveau de charge de la batterie est faible, le téléphone émet une tonalité et affiche un message d'avertissement. L'icone de batterie est alors vide et clignote. Lorsque le niveau de charge de la batterie est vraiment insuffisant, le téléphone s'éteint automatiquement. Rechargez la batterie pour remettre le téléphone en marche.

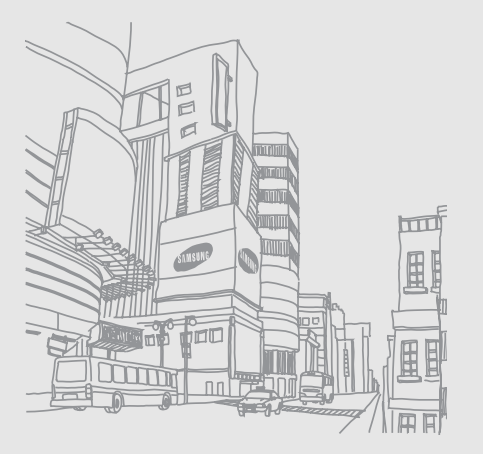

# <span id="page-25-1"></span><span id="page-25-0"></span>Fonctions debase

 Découvrez comment réaliser les opérations de base et utiliser les principales fonctions de votre téléphone.

## <span id="page-25-2"></span>Allumer et éteindre le téléphone

Pour allumer le téléphone :

- 1. Appuyez sur la touche Marche/arrêt/ Sortie de menu.
- 2. Saisissez votre code PIN et appuyez sur OK (si nécessaire).

Pour éteindre le téléphone, répétez l'étape 1 ci-dessus.

## <span id="page-25-3"></span>Basculer entre le mode Téléphone et le mode Montre

Pour basculer du mode Téléphone au mode Montre et inversement, appuyez sur la touche de changement de mode.

### <span id="page-25-4"></span>Activer le profil Hors-ligne

Le profil Hors ligne vous permet de désactiver les fonctions radio (GSM + Bluetooth) du téléphone lorsque leur utilisation est interdite, par exemple dans les avions et les hôpitaux, pour continuer à utiliser les fonctions de votre téléphone qui ne nécessitent pas de connexion radio.

#### Pour activer le profil Hors-ligne, en mode Menu, appuyez sur **Paramètres → Profils → Hors-ligne → Options →** Enregistrer.

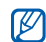

Respectez l'ensemble des avertissements et consignes du personnel habilité lorsque vous vous trouvez dans une zone interdisant l'utilisation des appareils sans fil.

## <span id="page-26-0"></span>Écran tactile

L'écran tactile de votre téléphone vous permet de sélectionner des éléments et d'exécuter des fonctions en toute facilité.

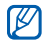

Pour une utilisation optimale de l'écran tactile, retirez le film de protection avant d'utiliser votre téléphone.

Actions de base pour l'utilisation de l'écran tactile :

• Appuyez sur une icone pour ouvrir un menu ou lancer une application.

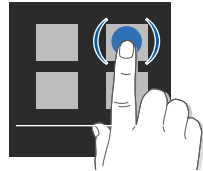

• Faites glisser votre doigt vers le haut ou vers le bas pour faire défiler les listes verticales.

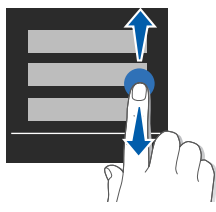

• Faites glisser votre doigt vers la gauche ou vers la droite pour faire défiler les listes horizontales.

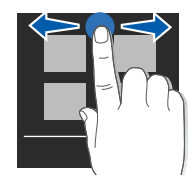

### <span id="page-27-0"></span>Accéder aux menus

Pour accéder aux menus du téléphone :

- 1. En mode veille, appuyez sur Menu pour accéder au mode Menu.
- 2. Faites défiler vers la gauche ou la droite pour sélectionner un écran de menu.
- 3. Sélectionnez un menu ou une option.
- 4. Appuyez sur Retour pour revenir au niveau de menu précédent. Appuyez sur la touche Marche/arrêt / Sortie de menu pour revenir en mode veille.

## <span id="page-27-1"></span>Personnaliser le téléphone

Tirez le meilleur de votre téléphone en l'adaptant selon vos préférences.

### Régler la date et l'heure actuelles

- 1. En mode Menu, appuyez sur **Horloge → Paramètres**.
- 2. Choisissez un fuseau horaire et réglez la date et l'heure actuelles.
- 3. Appuyez sur Enregistrer.

## Sélectionner un type de montre

- 1. En mode Menu, appuyez sur **Paramètres → Afficher**  $\rightarrow$  Horloge et calendrier.
- 2. Sélectionnez un type d'horloge (simple ou double) ou le calendrier.
- 3. Faites défiler vers la gauche ou la droite pour sélectionner un type d'horloge ou un calendrier.
- 4. Appuyez sur Enregistrer.

En mode Montre, faites défiler vers la gauche ou la droite pour afficher l'horloge double ou le calendrier.

#### Activer ou désactiver le profil Discret

En mode veille, appuyez sur **Clavier**, puis maintenez la touche # enfoncée pour activer ou désactiver le son du téléphone.

## Créer un profil

Pour changer la sonnerie du profil actuel :

- 1. En mode Menu, appuyez sur **Paramètres → Profils**.
- 2. Sélectionnez le profil utilisé actuellement.

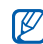

24

- <span id="page-28-2"></span>Si vous utilisez le profil hors-ligne ou discret, vous ne pouvez pas changer la sonnerie.
- 3. Appuyez sur **Options → Modifier →** Type de sonnerie.
- 4. Sélectionnez une catégorie de sonneries → une sonnerie.
- 5. Appuyez sur Enregistrer.

Pour basculer sur un autre profil :

- 1. En mode Menu, appuyez sur **Paramètres → Profils**.
- 2. Sélectionnez le profil souhaité.
- 3. Appuyez sur **Options → Enregistrer**.

<span id="page-28-1"></span>Pour créer un profil :

- 1. En mode Menu, appuyez sur **Paramètres → Profils**.
- 2. Appuyez sur Mon profil 1 ou Mon profil 2.
- 3. Appuyez sur **Options → Modifier**.
- 4. Modifiez les paramètres selon vos préférences.
- 5. Appuyez sur Retour.

## <span id="page-28-0"></span>Sélectionner un fond d'écran (mode veille)

- 1. En mode Menu, appuyez sur **Paramètres → Afficher** → Fond d'écran.
- 2. Faites défiler vers la gauche ou la droite pour sélectionner une image.
- 3. Appuyez sur Appliquer.

## <span id="page-28-3"></span>Verrouiller le téléphone

- 1. En mode Menu, appuyez sur **Paramètres → Sécurité** → Verrouillage téléphone.
- 2. Appuyez sur **ON → Enregistrer**.
- 3. Entrez un nouveau mot de passe de 4 à 8 chiffres, puis appuyez sur OK.
- 4. Confirmez le nouveau mot de passe, puis appuyez sur OK.
- M
- • Lorsque vous accédez pour la première fois à un menu vous demandant un mot de passe, le téléphone vous invite à créer et à confirmer un mot de passe.
- Samsung ne peut être tenu responsable d'une éventuelle perte de mots de passe, d'informations confidentielles ou d'autres dommages résultant de l'utilisation de logiciels illégaux.

## <span id="page-29-1"></span><span id="page-29-0"></span>Fonctions d'appel de base

Découvrez comment appeler un numéro et répondre à un appel et comment utiliser les fonctions d'appel de base.

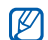

En cours d'appel, l'appareil verrouille automatiquement l'écran tactile pour éviter toute saisie accidentelle. Pour le déverrouiller, maintenez la touche de changement de mode enfoncée.

### <span id="page-29-2"></span>Passer un appel

- 1. En mode veille, appuyez sur Clavier et saisissez le numéro de téléphone à appeler.
- 2. Appuyez sur la touche d'appel pour composer ce numéro.

Le haut-parleur est automatiquement activé.

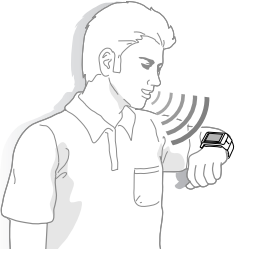

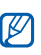

Vous obtiendrez une meilleure qualité sonore en plaçant votre téléphone à 15 - 20 cm de votre bouche.

Fonctions de base tions de base

3. Pour mettre fin à l'appel, appuyez sur la touche Marche/arrêt/ Sortie de menu.

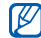

<span id="page-30-1"></span>Vous pouvez appeler un numéro en prononçant le nom d'un contact. ► [p. 32](#page-36-0)

## Répondre à un appel

- 1. Lorsque le téléphone reçoit un appel, appuyez sur la touche d'appel.
- 2. Pour mettre fin à l'appel, appuyez sur la touche Marche/arrêt/ Sortie de menu.

## <span id="page-30-5"></span>Régler le volume d'écoute

Pour régler le volume sonore en cours d'appel, appuyez sur  $\Box$ ) et faites glisser le curseur vers la gauche ou vers la droite.

## <span id="page-30-4"></span>Utiliser une oreillette Bluetooth

Vous pouvez passer et recevoir des appels en connectant une oreillette Bluetooth à votre téléphone afin d'utiliser ses fonctions mains-libres.

Veuillez consulter le manuel de l'oreillette Bluetooth pour plus détails détails sur la façon dont passer et recevoir des appels.

## <span id="page-30-0"></span>Envoyer et consulter des messages

Envoi et consultation des SMS, des MMS.

## <span id="page-30-3"></span><span id="page-30-2"></span>Envoyer un SMS ou un MMS

- 1. En mode Menu, appuyez sur **Messages → Nouveau** message.
- 2. Appuyez sur **Ajouter destinataire(s) → Saisie** manuelle.
- 3. Entrez le numéro du destinataire, puis appuyez sur  $\mathfrak{S}$ .
- 4. Appuyez sur Appuyez ici pour ajouter le texte.
- 5. Rédigez le texte du message, puis appuyez sur |≡J →  $OK \triangleright$  [Saisie de texte](#page-31-0)

Pour envoyer un SMS, passez à l'étape 7. Pour joindre un élément multimédia, continuez à l'étape 6.

6. Appuyez sur Options → Ajouter multimédia → un type d'élément et ajoutez un élément.

7. Appuyez sur Options → Envoyer pour envoyer le message.

#### <span id="page-31-3"></span><span id="page-31-0"></span>Saisie de texte

Grâce à l'écran tactile de votre téléphone, vous pouvez écrire du texte, des messages et des notes.

#### Changer le mode de saisie

Lorsque vous ouvrez le champ de saisie, le clavier virtuel apparaît.

- Pour basculer entre les modes T9 et ABC, appuyez sur <sup>→</sup>Activer saisie prédictive ou Désactiver saisie prédictive.
- Pour passer en mode Symbole, appuyez sur  $|\equiv|\rightarrow|$ Ajouter symbole.

Les modes de saisie suivants sont disponibles :

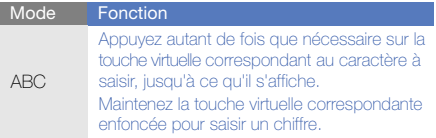

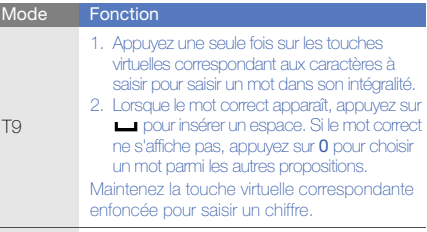

<span id="page-31-2"></span><span id="page-31-1"></span>Symbole Appuyez sur la touche virtuelle correspondant au symbole à saisir.

#### Afficher un SMS ou un MMS

- 1. En mode Menu, appuyez sur **Messages → Boîte de** réception.
- 2. Sélectionnez un SMS ou un MMS.

## <span id="page-32-0"></span>Ajouter et rechercher des contacts contacts

Fonctions de base du répertoire.

#### <span id="page-32-3"></span>Ajouter un nouveau contact

- 1. En mode Menu, appuyez sur **Répertoire → Créer un** contact.
- 2. Complétez les coordonnées du contact.

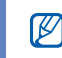

- Le nom du contact sera utilisé pour la numérotation par commande vocale.
- 3. Appuyez sur **Options → Enregistrer** pour enregistrer le contact dans la mémoire.

#### <span id="page-32-4"></span><span id="page-32-2"></span>Rechercher un contact

- 1. En mode Menu, appuyez sur **Répertoire → Liste de** contacts.
- 2. Appuyez sur Options → Recherche.

Vous pouvez également appuyer sur  $Q$  et faire défiler pour sélectionner la première lettre du nom.

- 3. Saisissez la première lettre du nom recherché et appuyez sur  $\equiv$   $\rightarrow$  OK.
- 4. Sélectionnez le nom du contact dans la liste de recherche.
- W
- Une fois le contact localisé, vous pouvez :
- **l'appeler en sélectionnant Appeler**
- <span id="page-32-5"></span>• envoyer un message en sélectionnant SMS/ MMS

## <span id="page-32-1"></span>Lecteur audio

Votre téléphone vous permet d'écouter de la musique à l'aide du lecteur audio.

Commencez par transférer des fichiers sur votre téléphone :

- Téléchargez sur le WAP. ▶ [p. 29](#page-33-0)
- $\bullet\,$  Recevez des fichiers via Bluetooth.  $\blacktriangleright$  [p. 38](#page-42-0) Après avoir transféré des fichiers audio sur votre téléphone :
- 1. En mode Menu, appuyez sur Musique.
- 2. Sélectionnez une catégorie → un fichier audio.

3. Les icones suivantes permettent de contrôler la lecture :

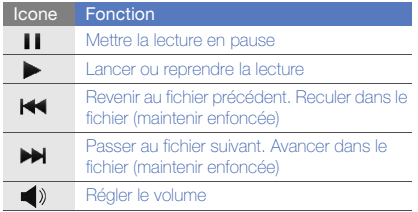

#### <span id="page-33-0"></span>Surfer sur le WAP

Accédez à des pages Web et enregistrez des favoris.

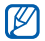

- <span id="page-33-1"></span>• Des frais supplémentaires peuvent vous être facturés par votre opérateur pour l'accès au Web et le téléchargement de contenu multimédia.
- Le menu Internet peut s'intituler différemment en fonction de votre opérateur téléphonique.

#### <span id="page-33-3"></span>Naviguer sur des pages WAP

- 1. En mode Menu, appuyez sur **Internet → Oui** pour ouvrir la page d'accueil de votre opérateur.
- 2. Parcourez les pages Web de votre choix. Pour accéder à une liste d'options pendant la navigation, appuyez sur Options.

#### <span id="page-33-2"></span>Créer des favoris de pages WAP

- 1. En mode Menu, appuyez sur **Internet → Oui**.
- 2. Accédez à la page Web que vous souhaitez ajouter aux favoris.
- 3. Appuyez sur **Options → Ajouter aux favoris**.

## <span id="page-34-0"></span>Fonctionsavancées

 Cette section décrit comment effectuer différentesopérations avancées et utiliser les fonctions complémentaires de votre téléphone.

## <span id="page-34-3"></span><span id="page-34-1"></span>Fonctions d'appel avancées

Familiarisez-vous avec les autres fonctions d'appel de votre téléphone.

#### <span id="page-34-2"></span>Afficher les appels manqués et rappeler les numéros correspondants

Votre téléphone affiche à l'écran les appels que vous avez manqués. Pour composer le numéro d'un appel manqué :

- 1. Appuyez sur **Afficher.**
- 2. Sélectionnez le numéro, puis appuyez sur Appeler pour le composer.

### <span id="page-34-4"></span>Appeler un numéro récemment composé

- 1. En mode veille, appuyez sur la touche d'appel pour afficher la liste des derniers numéros composés.
- 2. Sélectionnez le numéro, puis appuyez sur Appeler pour le composer.

#### <span id="page-35-3"></span><span id="page-35-1"></span>Mettre un appel en attente et récupérer un mis enappel mis en attente

Appuyez sur **Attente** pour mettre un appel en attente ou sur Récupérer pour récupérer un appel mis en attente.

#### <span id="page-35-2"></span>Passer un deuxième appel

Si votre réseau prend en charge cette fonction, vous pouvez composer un autre numéro pendant un appel :

- 1. Appuyez sur **Attente** pour mettre le premier appel en attente.
- 2. Appuyez sur **Options → Clavier**, saisissez le second numéro à composer, puis appuyez sur la touche d'appel.
- 3. Appuyez sur Permuter pour basculer d'un appel à l'autre.
- 4. Pour mettre fin à l'appel en attente, appuyez sur Options → Fin → Appel en attente.
- 5. Pour mettre fin à l'appel en cours, appuyez sur la touche Marche/arrêt/ Sortie de menu.

## <span id="page-35-4"></span>Répondre à un deuxième appel

Si votre réseau le permet, vous pouvez répondre à un deuxième appel entrant :

- 1. Appuyez sur Mettre en attente pour mettre l'appel en cours en attente.
- 2. Appuyez sur la touche d'appel pour répondre au second appel.
- 3. Pour basculer d'un appel à l'autre, appuyez sur **Permuter**

## Passer un appel de conférence

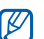

- <span id="page-35-5"></span><span id="page-35-0"></span>Disponible uniquement si la fonction est prise en charge par votre carte SIM.
- 1. Appelez le premier correspondant à inviter à la conférence téléphonique.
- 2. Une fois la communication avec ce premier établie, appelez le deuxième participant.

Le premier correspondant est automatiquement mis en attente.

- 3. Lorsque la communication est établie avec le deuxième correspondant, appuyez sur Conférence téléphonique.
- 4. Si nécessaire, répétez les étapes 2 et 3 pour ajouter d'autres correspondants.
- 5. Pour mettre fin à la conférence téléphonique, appuyez sur la touche Marche/arrêt/ Sortie de menu.

#### <span id="page-36-1"></span>Composer un numéro international

- 1. En mode veille, appuyez sur **Clavier** et maintenez le 0 enfoncé pour insérer le caractère <sup>+</sup>.
- 2. Saisissez le numéro de téléphone complet (indicatif du pays, indicatif régional et numéro de téléphone), puis appuyez sur la touche d'appel pour le composer.

#### <span id="page-36-3"></span>Appeler un contact à partir du répertoire

Vous pouvez appeler directement des numéros à partir du répertoire, à l'aide des contacts enregistrés.  $\triangleright$  [p. 28](#page-32-2)

- 1. En mode Menu, appuyez sur **Répertoire → Liste de** contacts.
- 2. Sélectionnez le contact désiré.
- 323. Appuyez sur Appeler.

#### <span id="page-36-0"></span>Appeler un contact à partir du répertoire en utilisant les commandes vocales

Vous pouvez appeler directement des numéros en prononçant le nom du contact.

- 1. En mode veille, appuyez sur **Commande vocale**.
- 2. Lorsque le téléphone indique « Dites une commande », prononcez « Appeler », suivi du nom du contact. Lorsqu'il existe des noms similaires, le téléphone affiche les trois meilleures propositions.
- <span id="page-36-2"></span>3. Dites « Oui » pour composer le numéro.

#### Rejeter un appel

Pour rejeter un appel entrant, appuyez sur la touche Marche/arrêt/ Sortie de menu. La personne qui tente de vous joindre entendra alors une tonalité de ligne occupée.

Pour rejeter automatiquement les appels provenant de certains numéros, utilisez l'option de rejet automatique. Pour activer le rejet automatique et configurer la liste des numéros rejetés :

- 1. En mode Menu, appuyez sur **Paramètres →** Application → Appels → Tous les appels → Rejet automatique.
- 2. Appuyez sur Activation  $\rightarrow$  ON  $\rightarrow$  Enregistrer.
- 3. Appuyez sur Liste de rejet.
- 4. Appuyez sur **Options → Créer**.
- 5. Appuyez sur le champ de saisie du numéro.
- 6. Entrez un numéro à rejeter, puis appuyez sur  $\mathfrak{D}$ .
- 7. Appuyez sur **Critères correspondants →** une option de correspondance.
- 8. Appuyez sur Enregistrer.
- 9. Appuyez sur Options → Enregistrer.
- 10.Pour ajouter d'autres numéros, répétez les étapes 4 et 9.
- 11. Appuyez sur Options → Enregistrer pour enregistrer la liste de rejet.

## <span id="page-37-0"></span>Fonctions avancées du répertoire

Découvrez comment créer des cartes de visite, définir des numéros favoris et créer des groupes de contacts.

#### <span id="page-37-1"></span>Créer une carte de visite

- 1. En mode Menu, appuyez sur **Répertoire → Ma carte** de visite.
- 2. Complétez vos coordonnées personnelles.
- 3. Appuyez sur **Options → Enregistrer**.

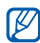

Vous pouvez envoyer votre carte de visite en la joignant à un message ou à un e-mail, ou en la transférant à l'aide de la fonction Bluetooth.

## Définir des numéros de contacts favoris

- 1. En mode Menu, appuyez sur **Répertoire → Favoris**.
- 2. Choisissez un emplacement vide  $\rightarrow$  Ajouter.
- 3. Sélectionnez un contact.

Le contact est associé au numéro favori.

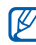

Vous pouvez désormais appeler ce numéro à partir de l'écran de numérotation en maintenant votre doigt appuyé sur le numéro favori défini.

#### <span id="page-38-1"></span>Créer un groupe de contacts

En créant des groupes de contacts, vous pouvez associer des noms de groupe et des sonneries aux différents groupes ou envoyer des messages à tous les membres d'un groupe. Commencez par créer un groupe :

- 1. En mode Menu, appuyez sur **Répertoire → Groupes**.
- 2. Appuyez sur **Options → Créer un groupe**.
- 3. Saisissez le nom du groupe et appuyez sur  $|\Xi|\to \mathsf{OK}.$
- 4. Sélectionnez le nouveau groupe.
- 5. Pour associer une sonnerie au groupe, appuyez sur Sonnerie du groupe → une catégorie de sonneries → une sonnerie.
- 6. Appuyez sur Enregistrer.
- 7. Appuyez sur Options → Enregistrer.

## <span id="page-38-0"></span>Fonctions de messagerie avancées

Découvrez comment créer des modèles et les utiliser pour créer de nouveaux messages.

### <span id="page-38-3"></span>Créer un modèle de SMS

- 1. En mode Menu, appuyez sur **Messages → Modèles**.
- 2. Choisissez un emplacement vide.
- <span id="page-38-2"></span>3. Rédigez le texte du modèle et appuyez sur  $|\Xi|\to \mathsf{OK}.$

#### Insérer un modèle de SMS dans un nouveau message

- 1. En mode Menu, appuyez sur **Messages → Nouveau** message.
- 2. Sélectionnez le champ de saisie du texte.
- 3. Appuyez sur **Options → Ajouter texte → Modèles** → un modèle.

## <span id="page-39-0"></span>Fonctions avancées de lecture audio

Apprenez à créer des listes de lecture et personnalisez les réglages du lecteur audio.

#### <span id="page-39-1"></span>Créer une liste de lecture

- 1. En mode Menu, appuyez sur Musique.
- 2. Appuyez sur **Options → Créer une liste de lecture**.
- 3. Saisissez le titre de la nouvelle liste de lecture et appuyez sur  $|\Xi|\to \mathsf{OK}$ .
- 4. Appuyez sur Enregistrer.
- 5. Sélectionnez la nouvelle liste de lecture.
- 6. Appuyez sur **Ajouter → Listes de lecture** ou Téléphone.
- 7. Sélectionnez les fichiers à ajouter et appuyez sur Ajouter.

#### Personnaliser les paramètres du lecteur MP3

Familiarisez-vous avec le réglage des paramètres du lecteur MP3

- 1. En mode Menu, appuyez sur Musique.
- 2. Sélectionnez une catégorie → un fichier audio.
- 3. Appuyez sur Options pour accéder aux options suivantes :

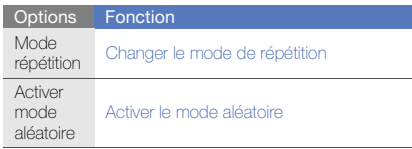

# <span id="page-40-0"></span>Outils et applications

 Utilisation des outils et autres applications de votre téléphone.

## <span id="page-40-1"></span>Utilisation de la fonction de commande vocale

Découvrez comment appeler des contacts ou lancer des applications en prononçant une commande dans le microphone.

Pour activer la fonction Commande vocale, appuyez sur Commande vocale en mode veille.

Lorsque le téléphone affiche le message « Dites une commande », prononcez l'une des commandes suivantes :

- $\bullet\,$  Appeler [nom du contact]  $\blacktriangleright$  [p. 32](#page-36-0)
- Envoyer texte [nom du contact]
- Rechercher [nom du contact]
- Aller à [application]

#### Envoyer des messages

- 1. En mode veille, appuyez sur Commande vocale.
- 2. Lorsque le téléphone indique « Dites une commande », prononcez « Envoyer texte », suivi du nom du contact. Lorsqu'il existe des noms similaires, le téléphone affiche les trois meilleures propositions.

3. Dites « Oui » pour ouvrir une nouvelle fenêtre de message.

#### Rechercher des contacts

- 1. En mode veille, appuyez sur Commande vocale.
- 2. Lorsque le téléphone indique « Dites une commande », prononcez « Rechercher », suivi du nom du contact. Lorsqu'il existe des noms similaires, le téléphone affiche les trois meilleures propositions.
- 3. Dites « Oui » pour ouvrir les détails du contact.

#### Ouvrir des applications

- 1. En mode veille, appuyez sur Commande vocale.
- 2. Lorsque le téléphone indique « Dites une commande », prononcez « Aller à », suivi du nom d'une application (Mémo vocal, Mémo, Calculatrice ou Convertisseur).
- 3. Dites « Oui » pour ouvrir l'application.

#### Personnaliser les paramètres de commande vocale

1. En mode veille, appuyez sur Commande vocale.

2. Appuyez sur **Options → Paramètres** pour accéder aux options suivantes.

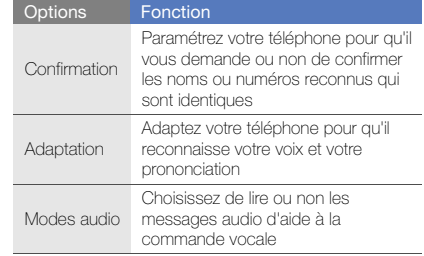

### <span id="page-41-0"></span>Fonction Bluetooth

Connexion de votre téléphone à d'autres appareils sans fil pour échanger des données et utiliser des fonctionnalités mains libres.

#### <span id="page-42-1"></span>Activer la fonction Bluetooth

- 1. En mode Menu, appuyez sur **Applications → Bluetooth**
- 2. Appuyez sur **Options → Paramètres**.
- 3. Appuyez sur **Activation**  $\rightarrow$  **ON**  $\rightarrow$  **Enregistrer** pour activer la fonction Bluetooth.
- 4. Pour permettre aux autres appareils de détecter votre téléphone, appuyez sur **Visibilité du téléphone →** Visible→ Enregistrer.
- 5. Appuyez sur Retour.

#### Rechercher d'autres appareils Bluetooth et <sup>s</sup>'y connecter

- 1. En mode Menu, appuyez sur **Applications →** Bluetooth→ Rechercher....
- 2. Sélectionnez un appareil.
- 3. Entrez le code d'identification Bluetooth du téléphone ou celui de l'autre appareil, le cas échéant, puis appuyez sur OK.

Lorsque l'utilisateur de l'autre appareil entre le même code ou accepte la connexion, l'association des deux appareils est effective.

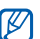

<span id="page-42-2"></span>En fonction de l'appareil, vous pouvez ne pas avoir besoin de saisir un code d'identification.

## Envoyer des données par Bluetooth

- 1. Sélectionnez le fichier ou l'élément à envoyer à partir d'une application du téléphone.
- 2. Appuyez sur **Options → Envoyer via** ou **Envoyer la** carte de visite via→ Bluetooth.

## <span id="page-42-3"></span><span id="page-42-0"></span>Recevoir des données par Bluetooth

- 1. Saisissez le code PIN pour la fonction Bluetooth et appuyez sur OK (si nécessaire).
- 2. Appuyez sur **Qui** pour confirmer la réception des données (si nécessaire).

## Mode SIM distant

Grâce au mode SIM distant, vous pouvez limiter l'utilisation d'un kit mains libres pour voiture aux appels émis et reçus avec la carte SIM de votre téléphone.

Pour activer le mode SIM distant :

- 1. En mode Menu, appuyez sur **Applications →** Bluetooth.
- 2. Appuyez sur **Options → Paramètres**.
- 3. Appuyez sur **Mode SIM distant → ON → Enregistrer**.
- 4. Appuyez sur Retour.

Pour utiliser le mode SIM distant, activez la connexion Bluetooth à partir d'un kit mains libres pour voiture Bluetooth.

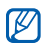

<span id="page-43-1"></span>Le kit mains libres pour voiture Bluetooth doit être autorisé. Pour l'autoriser, appuyez sur **Options →** Activer connexion auto.

## <span id="page-43-0"></span>Activer et envoyer un message SOS

En cas d'urgence, le téléphone vous permet d'envoyer un message d'appel à l'aide.

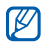

Cette fonction n'est pas disponible dans toutes les régions ou chez tous les opérateurs téléphoniques.

- 1. En mode Menu, appuyez sur **Messages →** Paramètres→ Messages SOS → Options d'envoi.
- 2. Appuyez sur **Envoi de SOS → ON → Enregistrer** pour activer la fonction de message SOS.
- 3. Sélectionnez le champ du destinataire pour ouvrir la liste des destinataires.
- 4. Appuyez sur **Options → Liste de contacts** pour ouvrir votre liste de contacts.
- 5. Sélectionnez les contacts désirés.
- 6. Si nécessaire, sélectionnez un numéro de téléphone.
- 7. Appuyez sur **Options → Enregistrer** pour enregistrer les destinataires.
- 8. Appuyez sur **Nombre de répétitions** et définissez le nombre de répétitions du message SOS.
- 9. Appuyez sur **Enregistrer** pour enregistrer l'option de répétition.

#### 10. Appuyez sur **Enregistrer → Oui**.

Pour envoyer un message SOS, l'écran tactile et les touches doivent être verrouillées. Appuyez sur la touche d'appel à quatre reprises.

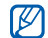

<span id="page-44-4"></span>Lorsque vous envoyez un message SOS, toutes les fonctions du téléphone sont suspendues jusqu'à ce que mainteniez la touche de changement de mode enfoncée.

## <span id="page-44-0"></span>Activer la fonction de traçage du mobile

Lorsque quelqu'un introduit une autre carte SIM que la vôtre dans votre téléphone, la fonction de traçage du mobile envoie automatiquement le numéro de téléphone aux destinataires que vous avez définis, afin de vous aider à localiser et à récupérer votre téléphone. Pour activer le traçage du mobile :

- 1. En mode Menu, appuyez sur **Paramètres → Sécurité**  $\rightarrow$  Traçage du mobile.
- 2. Entrez votre mot de passe et appuyez sur OK.
- 3. Appuyez sur **Traçage du mobile → ON → Enregistrer** pour activer la fonction de traçage du mobile.
- 4. Sélectionnez le champ du destinataire pour ouvrir la liste des destinataires.
- 5. Appuyez sur **Options → Répertoire** pour ouvrir votre liste de contacts.
- 6. Sélectionnez les contacts désirés.
- 7. Appuyez sur **Options → Enregistrer** pour enregistrer les destinataires.
- 8. Sélectionnez le champ de saisie de l'expéditeur.
- 9. Saisissez le nom de l'expéditeur et appuyez sur |弖 → OK.

10. Appuyez sur Options → Enregistrer → Accepter.

## <span id="page-44-2"></span><span id="page-44-1"></span>Enregistrer et écouter des mémos vocaux

Utilisation du dictaphone.

### <span id="page-44-3"></span>Enregistrer un mémo vocal

- 1. En mode Menu, appuyez sur **Applications → Mémo** vocal.
- 2. Appuyez sur pour commencer à enregistrer.
- 3. Parlez dans le microphone pour enregistrer votre mémo.
- 4. Lorsque vous avez terminé, appuyez sur Le mémo est enregistré automatiquement.

## <span id="page-45-5"></span>Écouter un mémo vocal

- 1. En mode Menu, appuyez sur **Mes fichiers → Sons →** Mémos vocaux.
- 2. Choisissez un fichier et appuyez sur Lire.
	- Pour interrompre la lecture, sélectionnez le fichier, puis appuyez sur Pause.

## <span id="page-45-0"></span>Créer et afficher des horloges mondiales

Affichage de l'heure d'un autre pays et paramétrage de l'affichage d'une horloge mondiale.

## <span id="page-45-4"></span>Créer une horloge mondiale

- 1. En mode Menu, appuyez sur **Horloge → Horloge** mondiale.
- 2. Appuyez sur Ajouter.
- 3. Choisissez un fuseau horaire et appuyez sur Ajouter.
- 4. Pour régler l'heure d'été, sélectionnez l'horloge mondiale et appuyez sur Activer heure d'été.

5. Appuyez sur Ajouter pour ajouter d'autres horloges mondiales (étape 3).

## <span id="page-45-3"></span>Ajouter une horloge mondiale à votre écran

En mode affichage à double horloge, vous pouvez afficher à l'écran deux horloges mondiales différentes.

Après avoir créé des horloges mondiales :

- 1. En mode Menu, appuyez sur **Horloge → Horloge** mondiale.
- 2. Choisissez une horloge mondiale et appuyez sur 2ème horloge.

## <span id="page-45-6"></span><span id="page-45-1"></span>Programmer et utiliser des alarmes

Réglez et contrôlez des alarmes pour des événements importants.

### <span id="page-45-2"></span>Créer une nouvelle alarme

- 1. En mode Menu, appuyez sur Alarmes.
- 2. Sélectionnez un emplacement d'alarme vide.
- 3. Appuyez sur **Activation de l'alarme → ON →** Enregistrer.
- 4. Réglez les détails de l'alarme.
- 5. Appuyez sur Enregistrer.

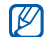

<span id="page-46-3"></span>La fonction d'activation automatique permet de configurer le téléphone pour qu'il s'allume automatiquement et que l'alarme sonne à l'heure spécifiée, même si le téléphone est éteint.

#### Arrêter une alarme

Lorsque l'alarme sonne :

- Appuyez sur n'importe quelle touche pour arrêter une alarme sans répétition.
- Appuyez sur OK pour arrêter l'alarme avec répétition ou appuyez sur Répéter pour couper l'alarme pendant la durée de répétition.

### <span id="page-46-4"></span>Désactiver une alarme

- 1. En mode Menu, appuyez sur Alarmes.
- 2. Sélectionnez l'alarme à désactiver.
- 3. Appuyez sur **Activation de l'alarme → OFF →** Enregistrer.
- 4. Appuyez sur Enregistrer.

## <span id="page-46-5"></span><span id="page-46-0"></span>**Calculatrice**

- 1.En mode Menu, appuyez sur **Applications** → Calculatrice.
- 2. Utilisez les touches de la calculatrice affichées à l'écran pour réaliser des opérations mathématiques de base.

## <span id="page-46-9"></span><span id="page-46-7"></span><span id="page-46-1"></span>Convertisseur

- 1.En mode Menu, appuyez sur **Applications** → Convertisseur → un type de conversion.
- 2. Saisissez les devises ou les mesures et les unités dans les champs correspondants.

## <span id="page-46-8"></span><span id="page-46-6"></span><span id="page-46-2"></span>Régler un compte à rebours

- 1. En mode Menu, appuyez sur **Horloge → Minuteur**.
- 2. Définissez la durée désirée.
- 3. Appuyez sur Démarrer pour lancer le compte à rebours.
- 4. Lorsque le minuteur arrive à zéro, appuyez sur OK pour arrêter l'alerte.

## <span id="page-47-4"></span><span id="page-47-0"></span>Chronomètre

- 1. En mode Menu, appuyez sur **Horloge →** Chronomètre.
- 2. Appuyez sur Début pour lancer le chronomètre.
- 3. Appuyez sur Tour pour enregistrer des temps intermédiaires.
- 4. Lorsque vous avez terminé, appuyez sur **Arrêter**.
- 5. Appuyez sur Réinitialiser pour effacer les temps enregistrés.

## <span id="page-47-7"></span><span id="page-47-5"></span><span id="page-47-1"></span>Créer un mémo

- 1. En mode Menu, appuyez sur **Applications → Mémo**.
- 2. Appuyez sur Créer.
- 3. Rédigez le texte du mémo et appuyez sur  $|\Xi|\to \mathsf{OK}.$

## <span id="page-47-6"></span><span id="page-47-3"></span><span id="page-47-2"></span>Gérer le calendrier

Familiarisez-vous avec la création et l'affichage d'événements.

### Créer des événements

- 1. En mode Menu, appuyez sur Calendrier.
- 2. Choisissez une date sur le calendrier.
- 3. Appuyez sur **Options → Créer →** un type d'événement.
- 4. Entrez les détails éventuels de l'événement.
- 5. Appuyez sur Enregistrer.

### Afficher des événements

- 1. En mode Menu, appuyez sur Calendrier.
- 2. Choisissez une date sur le calendrier.
- 3. Sélectionnez un événement pour afficher ses détails.

# <span id="page-48-0"></span>Dépannage

Si votre téléphone ne fonctionne pas correctement, vérifiez les éléments suivants avant de contacter le service après-vente.

Lorsque vous allumez ou utilisez votre téléphone, celui-ci vous demande de saisir un des codes suivants :

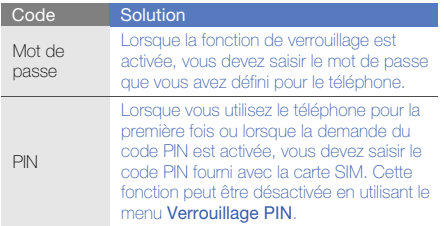

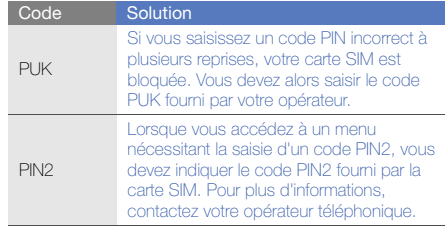

#### Le téléphone vous demande d'insérer une carte SIM.

Vérifiez que la carte SIM est installée correctement.

#### Le téléphone affiche « Service indisponible » ou « Echec réseau ».

- Vous êtes peut-être dans une zone de mauvaise réception. Déplacez-vous et recommencez.
- Certaines options ne sont pas accessibles sans abonnement. Contactez votre opérateur pour obtenir des informations complémentaires.

#### Vous avez saisi un numéro, mais l'appel n'a pas abouti.

- Assurez-vous d'avoir appuyé sur la touche d'appel.
- Assurez-vous que vous avez accès au réseau cellulaire approprié.
- Vérifiez que vous n'avez pas activé la fonction d'interdiction d'appels vers ce numéro de téléphone.

#### Un correspondant ne parvient pas à vous joindre.

- Vérifiez que votre téléphone est allumé.
- Assurez-vous que vous avez accès au réseau cellulaire approprié.

• Vérifiez que vous n'avez pas activé la fonction d'interdiction d'appels en provenance de ce numéro de téléphone.

#### Votre correspondant ne vous entend pas.

- Vérifiez que le microphone intégré n'est pas recouvert.
- Prenez soin de placer le microphone suffisamment près de votre bouche.
- Si vous utilisez un kit piéton, vérifiez qu'il est correctement branché.

#### Le téléphone émet des tonalités et le symbole de la batterie clignote.

Le niveau de charge de la batterie est faible. Rechargez la batterie ou remplacez-la pour continuer à utiliser le téléphone.

#### La qualité sonore de l'appel est mauvaise.

- Assurez-vous que rien n'entrave l'antenne intégrée du téléphone.
- Vous êtes peut-être dans une zone de mauvaise réception. Déplacez-vous et recommencez.

#### Vous avez sélectionné un contact, mais l'appel n'a pas abouti.

- Vérifiez que les données du contact contiennent le bon numéro.
- Si nécessaire, enregistrez le numéro à nouveau.

#### La batterie ne se recharge pas correctement ou le téléphone s'éteint parfois tout seul.

- Les contacts de la batterie sont peut-être sales. Nettoyez les contacts à l'aide d'un chiffon doux et propre.
- Si la batterie ne se recharge plus complètement, remplacez-la par une batterie neuve et éliminez l'ancienne conformément à la législation en vigueur.

#### Votre téléphone est chaud au toucher.

Lorsque vous utilisez plusieurs applications en même temps, le téléphone a besoin de plus d'énergie et peut chauffer davantage.

Ce phénomène n'affecte pas la durée de vie ou les performances du téléphone.

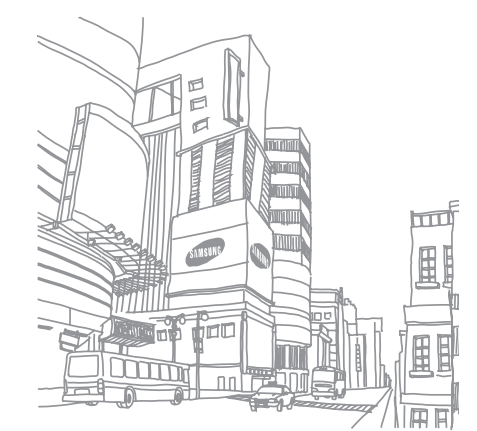

## <span id="page-51-0"></span>Index

#### alarmes

arrêter, [42](#page-46-3) créer, [41](#page-45-2) désactiver, [42](#page-46-4)

#### appels

afficher les a[ppels manqués,](#page-35-0) [30](#page-34-2) conférence, 31 fonctions d'appel avancées, [30](#page-34-3) fonctions d'appel [de base,](#page-35-1) [25](#page-29-1) mettre en attente, 31 numéro international, [32](#page-36-1) numéro ré[cemment](#page-34-4) composé, 30 passer [un deuxième appel,](#page-29-2) [31](#page-35-2) passer, 25 rappeler l[e numéro d](#page-34-2)'[un appel](#page-34-2)  manqué, 30

rejeter, [32](#page-36-2) récupér[er un appel mis en](#page-35-3)  attente, 31 répond[re à un deuxième](#page-35-4)  appel, 31 répondre, [26](#page-30-1) à partir du répertoire, [32](#page-36-3)

#### batterie

indicateu[r de faible charge,](#page-21-1) [20](#page-24-0) installer, 17 mettre en charge, [19](#page-23-1)

#### **Bluetooth**

activer, [38](#page-42-1) envoyer des données, [38](#page-42-2) recevoir des données, [38](#page-42-3)

calculatrice[voir outils, calculatrice](#page-46-5) calendrier[voir outils, calendrier](#page-47-3) carte de visite [33](#page-37-1)carte SIM [17](#page-21-2) chronomètre[voir outils, chronomètre](#page-47-4) compte à rebours [voir outils, compte à rebours](#page-46-6) conférences téléphoniques [voir appels, conférence](#page-35-5)

#### contacts

ajouter, [28](#page-32-3) créer un gro[upe,](#page-32-4) [34](#page-38-1) rechercher, 28

#### convertisseur

[voir outils, convertisseur](#page-46-7)

fond d'écran [24](#page-28-0)

#### horloge m[ondiale](#page-45-3)

ajouter, 41 créer, [41](#page-45-4)

#### internet

[voir navigateur WAP](#page-33-1)

#### lecteur MP3

créer une liste de lecture, [35](#page-39-1) écouter de la musique, [28](#page-32-5)

message SOS [39](#page-43-1)

#### messages

afficher un MMS, [27](#page-31-1) afficher un SMS, [27](#page-31-2) envoyer un MMS, [26](#page-30-2) envoyer un SMS, [26](#page-30-3)

#### minuteur

[voir outils, compte à rebours](#page-46-8)

#### mode Montre [21](#page-25-3)

#### modèles

insérer, [34](#page-38-2) SMS, [34](#page-38-3)

#### multimédia

[voir messages](#page-30-2)

#### mémo

créer, [43](#page-47-5) vocal, [40](#page-44-2)

#### mémo vocal

enregistrer, [40](#page-44-3) écouter, [41](#page-45-5)

#### navigateur WAP

créer des favoris, [29](#page-33-2) ouvrir la page d'accueil, [29](#page-33-3)

#### oreillette Bluetooth [26](#page-30-4)

#### outils

alarme, [41](#page-45-6) calculatrice, [42](#page-46-5) calendrier, [43](#page-47-6) chronomètre, [43](#page-47-4) compte à rebours, [42](#page-46-6) convertisseur, [42](#page-46-9)

profil Discret [24](#page-28-1)

profil Hors-ligne [21](#page-25-4)

sonnerie [24](#page-28-2)

#### texte

créer un mémo, [43](#page-47-7) messages, [26](#page-30-3) saisir, [27](#page-31-3)

traçage du mobile [40](#page-44-4) verrouiller le téléphone [24](#page-28-3) volumevolume d'écoute, [26](#page-30-5)

f

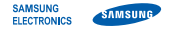

#### Déclaration de conformité (R&TTE)

Nous, **Samsung Electronics** 

déclarons sous notre seule responsabilité que le produit

### Téléphone mobile GSM : GT-S9110

en relation avec cette déclaration est en conformité avec les normes suivantes et/ou d'autres documents normatifs.

Sécurité EN 60950-1 : 2001 +A11:2004

- CEM EN 301 489-01 V1.6.1 (09-2005) EN 301 489-07 V1.3.1 (11-2005) EN 301 489-17 V1.2.1 (08-2002)
- DAS EN 50360 : 2001
- Radio EN 301 511 V9.0.2 (03-2003) EN 300 328 V1.7.1 (10-2006)

Ce téléphone a été testé et s'est avéré conforme aux normes relatives à l'émission de fréquences radio. En outre, nous déclarons que cet appareil répond à la directive 1999/5/EC.

La procédure de déclaration de conformité, définie dans l'article 10, puis reprise à l'alinéa [IV] de la directive 1999/5/EC a été conduite sous contrôle de l'organisme suivant :

BABT, Balfour House, Churchfield Road, Walton-on-Thames, Surrey, KT12 2TD, UK\*  $\mathsf{CCO168}$ Numéro d'identification : 0168

Documentation technique détenue par :

#### Samsung Electronics QA Lab.

disponible sur simple demande.

(Représentant pour l'union européenne)

Samsung Electronics Euro QA Lab. Blackbushe Business Park, Saxony Way, Yateley, Hampshire, GU46 6GG, UK\* 2009.07.14

 $X$ .  $\sim$  potez

Yong-Sang Park / Directeur Général

(lieu et date de parution) (nom et signature du responsable dûment habilité)

\* Cette adresse n'est pas celle du Centre de service de Samsung. Pour obtenir celle-ci, consultez la carte de la garantie ou contactez le revendeur de votre téléphone.